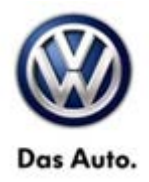

## **Tech Tips**

**TT 26-12-02 Date: November 9, 2012**

**2012-2013 Passat TDI – AdBlue Level Reset Procedure**

**February 14, 2014: Update to information.**

## 1) Erase all OBD DTC's.

2) Warm engine to full operating temp inside the shop.

3) Go to Control Module OBD, Basic Settings select Check of SCR efficiency, press blue forward arrow on the bottom right.

4) In the next screen on the left will show Check of SCR efficiency and in the box on the right will show (VO) not available. Press the blue forward arrow on the bottom right again.

5) Now double click on status of basic settings and Operating instructions both will move to the selection box on the right. Press the blue forward arrow again.

6) Verify engine is running, no pedals are pressed, vehicle in park, emergency brake is pulled, all doors and hood must be closed.

7) Press stop all, scroll down the measure values box to see instructions.

8) Select Check of SCR efficiency in the basic settings box.

9) Select start and operating instructions will show hold brake and accelerator pedal, test may take 30 minutes or more.

10) Once test is complete system ok will show and the AdBlue light and Message miles to no start will be reset.

**All rights reserved. Information contained in this document is based on the latest information available at the time of printing and is subject to the copyright and other intellectual property rights of Volkswagen Group of America, Inc., its affiliated companies and its licensors. All rights are reserved to make changes at any time without notice. No part of this document may be reproduced, stored in a retrieval system, or transmitted in any form or by any means, electronic, mechanical, photocopying, recording, or otherwise, nor may these materials be modified or reposted to other sites, without the prior expressed written permission of the publisher.**